# **Heuristic Evaluation of Team 8 Computer Prototype**

By Liang Zhang

### Simple and Natural Dialogue

1. System startup method should be improved. Start main frame without click the "Start Fit - Fit" button. See Figure 1.

Severity: Cosmetic

Improve: mainframe.setVisible(true) in the run.

2. Choose neighborhood page has too many buttons.

Severity: Minor

Improve: Category items or use a map.

# Speak the User's Language

3. System speaks naturally.

Severity: Good

# Minimize User Memory Load

4. System is simple and doesn't require user to memorize too much.

Severity: Good

# Consistency

5. Main Frame and Confirmation Frame is not consistent. See Figure 2 and Figure 3.

Severity: Major

Improve: Use modal dialog instead.

6. Overall consistency is good (Left and Right).

Severity: Good

#### Feedback

7. User should do not know where he is pointing to at the body until he click and

shown a new frame. See Figure 3.

Severity: Major

# Clearly Marked Exits

8. System Left and Right is not clear. See Figure 2.

Severity: Major

Improve: Use group to category each side.

#### Shortcuts

9. Some text of Previous Exercise button is missing. See Figure 4.

Severity: Cosmetic

Improve: Adjust button width.

10. "Go Back" and "Start Over" go the home page in Exercise for shoulders.

Severity: Minor

Improve: Try to make it clear in text or improve the back feature.

### Good Error Messages

11. System is straight forward.

Severity: Good

### Prevent Errors

12. Button is large enough.

Severity: Good

### Help and Documentation

13. Consider a system manual at home page to give a brief description of how to use the system.

Severity: Minor

Improve: Add a manual.

### Improve

14. Exercise Page should provide a list to show the overview of all available exercises.

Severity: Minor

15. "Excercise" is a typo, change to "Exercise" please!

Severity: Catastrophic

16. Improve the layout in most of the pages.

Severity: Major

17. Give a site map or navigation bar at top to improve usability.

Severity: Minor

18. After pressing the Print button, the system should go back to the main page.

Severity: Cosmetic

19. Some text sizes are much smaller than the others. See Figure 4.

Severity: Minor

20. Embedded this system in a web page.

Severity: Minor

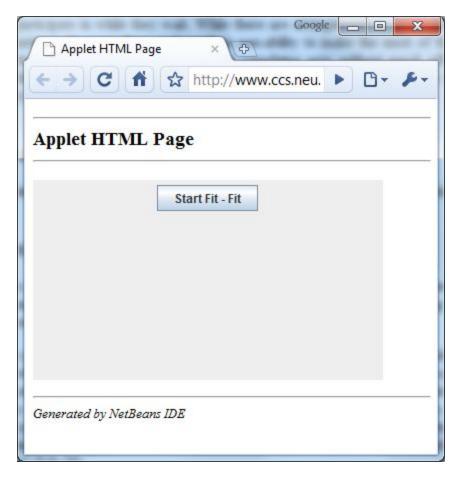

Figure 1 Start Fit – Fit

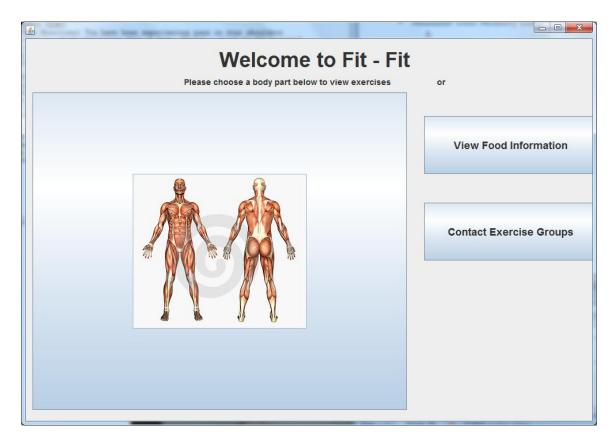

Figure 2 Main Frame

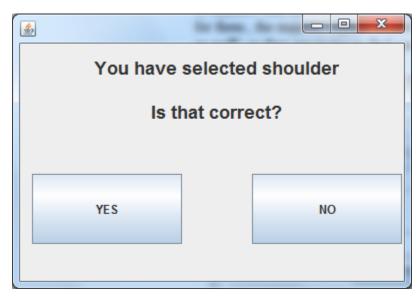

Figure 3 Feedback 1

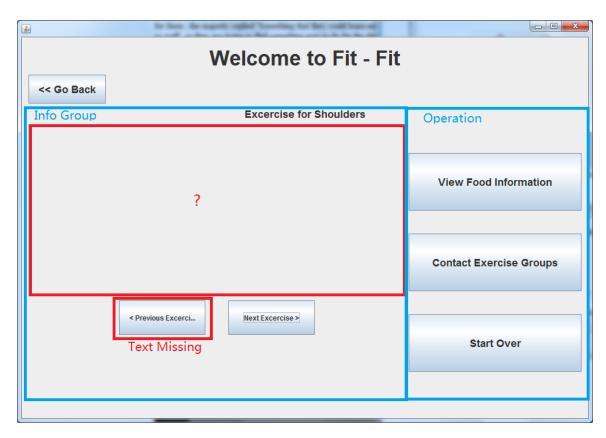

**Figure 4 Exercise for Shoulders**